# USING MATHLINK CUBES TO INTRODUCE DATA WRANGLING WITH EXAMPLES IN R

A PREPRINT

## Lucy D'Agostino McGowan

Wake Forest University, Department of Statistical Sciences Winston-Salem [mcgowald@wfu.edu](mailto:mcgowald@wfu.edu)

February 13, 2024

## ABSTRACT

This paper explores an innovative approach to teaching data wrangling skills to students through hands-on activities before transitioning to coding. Data wrangling, a critical aspect of data analysis, involves cleaning, transforming, and restructuring data. We introduce the use of a physical tool, mathlink cubes, to facilitate a tangible understanding of data sets. This approach helps students grasp the concepts of data wrangling before implementing them in coding languages such as R. We detail a classroom activity that includes handson tasks paralleling common data wrangling processes such as filtering, selecting, and mutating, followed by their coding equivalents using R's dplyr package.

## 1 Introduction

Understanding how to properly handle and process data is a crucial skill for students learning data analysis, one that can lead to more efficient and accurate analyses (1). We refer to this process as *data wrangling*; it is also referred to as *data munging*, *data manipulation*, or *data pre-processing*. This involves cleaning, transforming, and restructuring data sets. Working with data and wrangling tasks *physically*, through tools such as mathlink cubes, before transitioning to abstract representations via coding can help enhance students' understanding of the material. When targeting an abstract concept, such as how to manipulate a data set too large to physically see, it can be helpful begin with tangible, concrete illustrations (2). Additionally, the process of learning how to code can be intimidating for beginners; moving away from the computer to engage in more accessible, hands-on activities can significantly enhance the learning experience (3). By using physical objects like mathlink cubes, students can more easily grasp the concepts of data wrangling, as they can visually and tangibly see the effects of their actions. This hands-on approach can help students develop a deeper understanding of the data wrangling process, which they can then translate to a more abstract understanding needed to implement the wrangling techniques via code.

There are many coding languages that can be used for data wrangling; two of the most prominent are SOL and R (4). SQL is a standard language for managing and manipulating databases, widely used in industry. Particularly through packages such as dplyr and tidyr  $(5-7)$ ,  $(4)$  argue that R is capable of rivaling SOL in both processing power and the elegance of its syntax. Likewise, once students have a foundation of data wrangling in R, it is straightforward to translate these skills to connect with database query languages such as SQL (8,9).

In addition to hands-on activities helping to build a physical connection to coding, integrating collaborative learning, where students work in groups to solve data-related problems, can further enhance the learning experience (10). Moreover, case-based learning has been shown to enhance practical understanding and application skills (11).

This paper will be organized as follows. Section [2](#page-1-0) will introducing a physical representation of data sets using mathlink cubes. Section [3](#page-2-0) will then describe common data wrangling tasks. Section [4](#page-4-0) will then introduce data wrangling using mathlink cubes with clear extensions of these skills to coding data wrangling tasks in R. The methods described here are intended for high school, undergraduate, or graduate students in an introductory course designed to teach data analysis skills.

# <span id="page-1-0"></span>2 Mathlink cubes to represent data sets

Mathlink cubes, such as those created by Learning Resources (12), can be used as a physical representation of a data set. The cubes can be arranged in a grid formation, with each row representing an individual observation and each column representing a variable (Figure [1\)](#page-2-1). The colors can indicate the variables, while the shapes, visible on the faces of the cubes, indicate the values. For example, a red cube with a triangle facing front can denote the value '3' for the first variable in the first observation.

Mathlink cubes are designed to interlock both vertically (top to bottom) and horizontally (side to side). A practical approach to assembling the cube data set is to use the first column as an 'anchor'. In this anchor column, the cubes are connected vertically, from top to bottom. The subsequent columns are then attached horizontally to this anchor. This arrangement not only provides stability but also enables individual observations (rows) to be easily separated and examined (Figure [2\)](#page-3-0).

By handling these cubes, students can learn how to organize, sort, and categorize data physically, mirroring the actions they will perform abstractly when coding.

<span id="page-2-1"></span>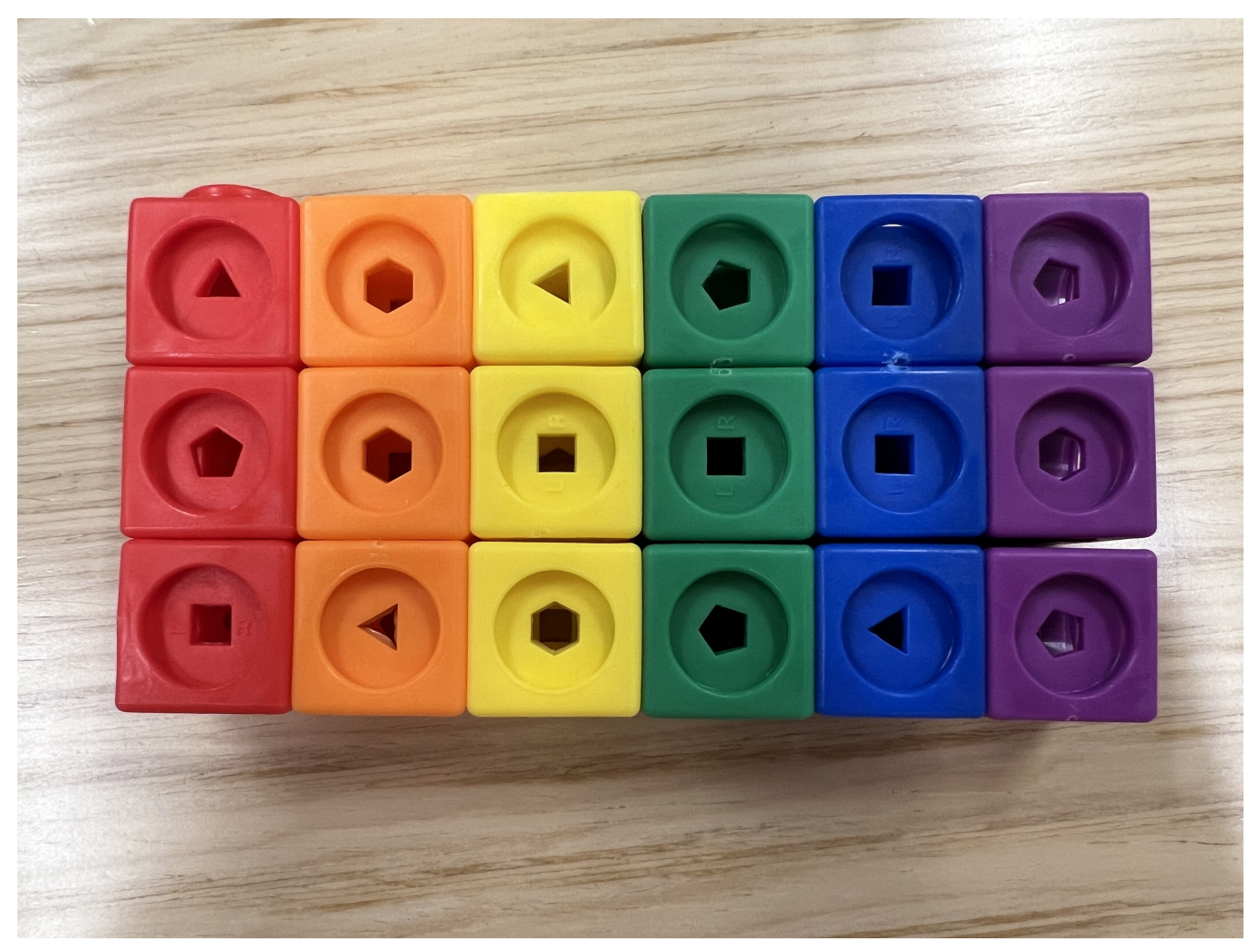

Figure 1: Mathlink cubes arranged to represent a data set, where each cube corresponds to a unique observation and the distinct shapes on their faces, 'triange', 'square', 'pentagon', and 'hexagon', denote variable values, 3, 4, 5, and 6, respectively. This 'data set' contains 6 variables, 'red', 'orange', 'yellow', 'green', 'blue', and 'purple'.

# <span id="page-2-0"></span>3 Data wrangling tasks

Data wrangling involves a variety of tasks that clean, transform, and restructure data into a format that is more suitable for analysis. Some of the most common tasks involved in data wrangling include filtering, selecting, mutating, arranging, grouping, and summarizing, as described below.

Filtering is the process of selecting rows that meet certain logical conditions. This is analogous to extracting a subset of records that share specific characteristics. For instance, an analyst might filter a dataset to include only observations where the variable 'age' is above a certain value so that an analysis can be completing only on this subset of observations.

Selecting is the process of choosing specific columns that are relevant to the analysis. This involves focusing on particular variables of interest and excluding others that are not pertinent to the analysis question at hand.

<span id="page-3-0"></span>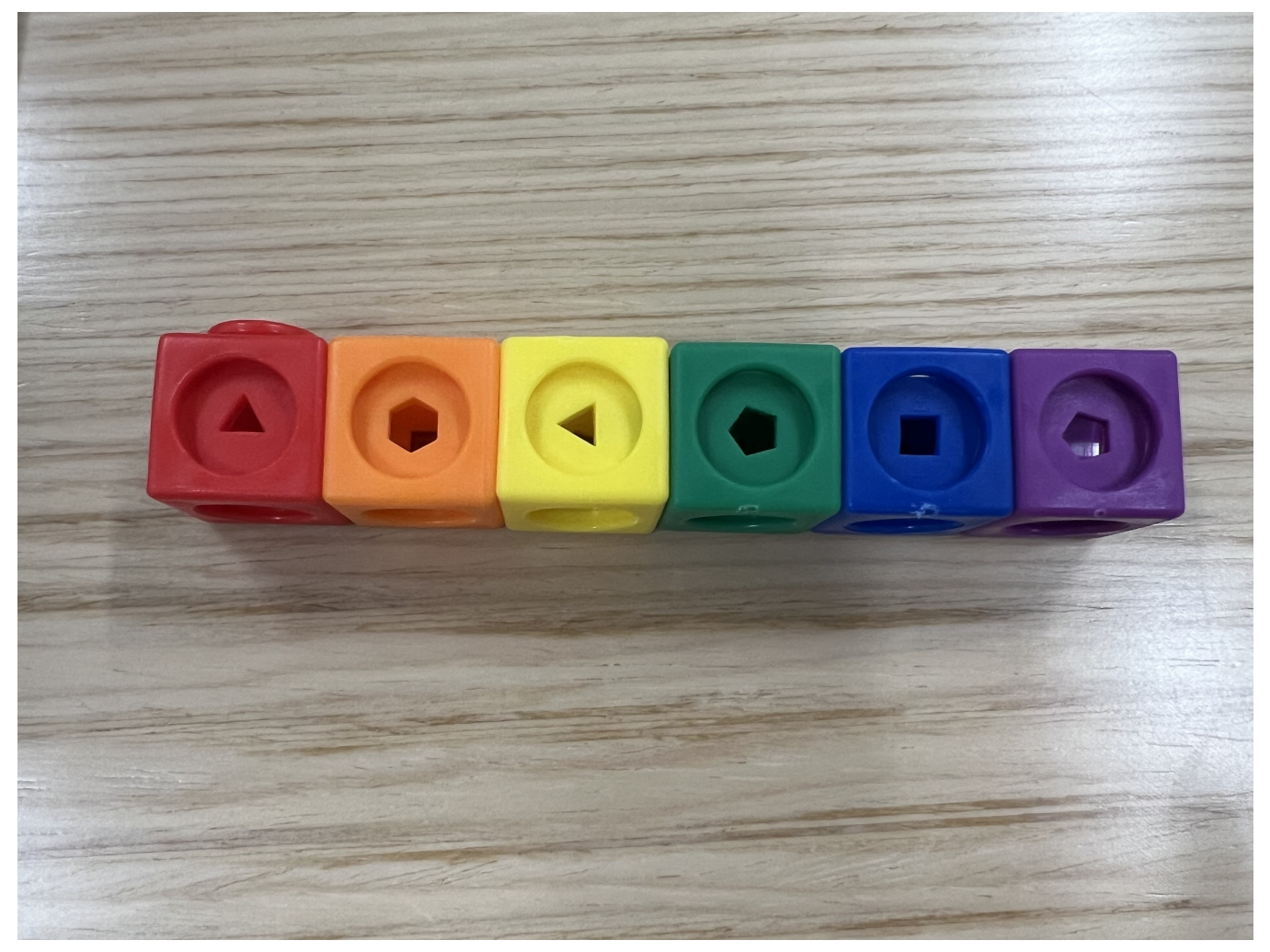

Figure 2: Linear arrangement of mathlink cubes, illustrating a single observation in the dataset represented in Figure [1,](#page-2-1) with variables differentiated by color and values indicated by the shapes visible on the cube sides

Mutating is the creation or transformation of variables within a data set. This may include adding new variables that are functions of existing ones. For example, an analyst might calculate the body mass index (BMI) for a set of observations using information in two other columns, height and weight, and add this as a new column to the data set.

Arranging is the process of sorting a data set by the values within one or more columns. An analyst can order the observations in ascending or descending order based on the values of the specified variables.

Grouping is the process of partitioning a data set into subsets based on the unique values of one or more variables. Each group consists of observations that share the same value for the grouping variable(s), facilitating targeted analyses within these subsets. Often grouping is used to facilitate the calculation of subsequent summary statistics, for example, if an analyst wants to calculate the average BMI within several age groups, they could first group the data by 'age'.

Summarizing involves the creation of a table of summary statistics from a data set. For example, this could include calculating means, medians, counts, or other aggregate metrics across a data set or, if the data set is grouped, within each group. Summarizing can be used to check the accuracy data wrangling of tasks, for example if a data set contains a variable that has five categories and the analyst mutates the data to created a new categorical variable that collapsed this into two categories, they could summarize the data by counting the observations in each unique combination of the old and new variable to ensure correct re-categorization took place.

These common data wrangling tasks are supported by many programming languages. In R, for example, the dplyr package offers a suite of functions that correspond to each of these tasks.

## <span id="page-4-2"></span><span id="page-4-0"></span>4 Classroom activity

## 4.1 Hands-on activity

Prior to the classroom activity, the instructor can create 3x6 dimensional mathlink data sets as shown in Figure [1.](#page-2-1) The number of mathlink data sets to create depends on the number of students in the class; we created enough so that students could work in groups of 3. The hands-on activity begins by introducing the students to their mathlink data set. Example questions to ask the students after they have their mathlink data sets in hand are:

#### Example 4.1.

- (1) How many observations are in your data set? (Answer: 3)
- (2) What are the unique values for observations in this data set? (Answer: 3, 4, 5, 6, corresponding to the 'triangle', 'square', 'pentagon' and 'hexagon' shapes)
- (3) How many columns are in your data set? (Answer: 6)
- (4) What are names would you give the columns? (Answer: 'red', 'orange', 'yellow', 'green', 'blue', 'purple')

We then introduce each of the data wrangling tasks described in Section [3,](#page-2-0) followed by tasks that allow the students to manipulate their mathlink data sets.

### 4.1.1 Filter

We begin with **filtering**. For this first task, we start with a description of the task in plain English:

<span id="page-4-1"></span>Example 4.2. Take your data frame and then filter it (only include rows where) the red column only includes observations with three sides (triangles) OR the green column only includes observations with more than 4 sides (pentagons, hexagons)

After students complete this task in their groups, the instructor can ask at least two groups to demonstrate how they completed the task and show what their final, filtered, data set looks like. We can then discuss the dimensions of the filtered data set. Depending on how their initial mathlink data sets were arranged, groups may have different answers. A common pitfall students encounter here is many may both remove rows *and* columns (i.e. result in a final data set with only the red and green columns, as those were the targets of this task). This is a great opportunity to remind students that filtering will never change the dimensions of the columns, it will only (potentially) reduce the number of rows. Another common pitfall is students will erroneously try to join the two logical statements with an *and* operator rather than *or*. This is a good opportunity to remind students of Boolean operators and what they mean.

<span id="page-5-0"></span>Next, we introduce logical and Boolean operator short hand, for example using the information in Table [1.](#page-5-0)

| <b>Short hand</b> Meaning |                                 |
|---------------------------|---------------------------------|
| x < y                     | x is less than y                |
| x > y                     | x is greater than y             |
| $x \le y$                 | x is less than or equal to y    |
| $x >= y$                  | x is greater than or equal to y |
| $x == y$                  | x is exactly equal to y         |
| $x := y$                  | x is not equal to y             |
| x %in% y                  | x is contained in y             |
| is.na(x)                  | x is missing                    |
| $\text{is}.\text{na}(x)$  | x is not missing                |
| a & h                     | a and b                         |
| alb                       | a or b                          |
| !a                        | not a                           |

Table 1: Logical and Boolean shorthand translated to plain language

The instructor can proceed by explaining that rather than having a wall of text, as in Example [4.2,](#page-4-1) to describe each of the tasks, we will use shorthand:

<span id="page-5-1"></span>Example 4.3.

data |> filter(red ==  $3$  |  $green > 4$ )

If the instructor is using slides, they can step through each component of Example [4.3](#page-5-1) and map them back to the plain language in Example [4.2,](#page-4-1) i.e. data: "take your data frame",  $|$  > "and then", filter: "filter it (only include rows where)", red == 3: "the red column only includes observations with three sides (triangles)",  $|:$  "OR", green > 4: "the green column only includes observations with more than 4 sides (pentagons, hexagons)". Example slides are included in the Supplemental Material. The instructor can proceed using this shorthand (which happens to match the R syntax we will teach in a subsequent lesson) to request more filtering tasks, asking different groups each time to describe their solution.

#### 4.1.2 Select

We then proceed to the *select* task. The instructor should begin by asking students to return the three observations to the data set so they begin with a 3x6 data set again. After explaining the concept, we ask students to complete selection tasks using their mathlink data sets, such as those shown in Example [4.4.](#page-6-0) These can show both selecting columns by name and also removing columns by name.

## <span id="page-6-0"></span>Example 4.4.

```
data |>select(red, yellow,
        green)
                                             data |>
                                               select(-green)
```
#### 4.1.3 Mutate

We then introduce the **mutate** task. Since we previously removed variables using the **select** we can add these same variables back in. Begin by adding in a variable directly, not incorporating information from other columns, for example Example [4.5](#page-6-1) adds the purple column in with values 4, 4, 5, corresponding to the first three observations (meaning the student's final column should consist of the purple mathlink cubes with the 'square', 'square', 'pentagon' facing forward).

## <span id="page-6-1"></span>Example 4.5.

```
data |>
 mutate(purple = c(4, 4, 5))
```
After having the students add a few variables directly, verbs that take logical statements into account can be introduced (such as "if. . . else" or "case when"). For example, beginning with a plain language explanation, "if. . . else" can be explained as:

<span id="page-7-0"></span>Example 4.6. If a logical statement is true, output the following, or else output something else.

Example [4.6](#page-7-0) can then be mapped to short-hand as follows:

# <span id="page-7-1"></span>Example 4.7.

```
ifelse(logical_test,
      value_if_true,
      value_if_false)
```
After showing Example [4.7,](#page-7-1) it might be a good opportunity to remind students of the logical statement shorthand, such as those shown in Table [1.](#page-5-0) We can then move on to demonstrating how to mutate a data set to build new variables using existing columns, as shown in Example [4.8.](#page-8-0)

<span id="page-8-0"></span>Example 4.8.

```
data |>
 mutate(
   blue = ifelse(red > 3, 4, 5)
 \lambdadata |>
                                                   mutate(
                                                     orange = ifelse(blue == 6, 4, 3),
                                                     green = orange + 1\lambda
```
## 4.1.4 Arrange

Next, we demonstrate how to arrange a data set, asking the students to sort their data based on the values of specified columns. By default, we will arrange in *ascending* order, but this could be reversed by indicating that descending order is preferred, using the shorthand desc (Example [4.9\)](#page-8-1).

## <span id="page-8-1"></span>Example 4.9.

```
data |>
 arrange(red)
                                             data |>
                                               arrange(desc(red))
```
## 4.1.5 Grouping

Then we demonstrate how to partition the data set into groups based on values in the columns. We can start by showing how grouping does not actually change the data set, it just registers what the groups are, then we can show how it can be combined with another task like arranging (Example [4.10\)](#page-8-2).

# <span id="page-8-2"></span>Example 4.10.

```
data |>
 group_by(purple)
                                              data |>
                                               group_by(purple) |>
                                               arrange(red)
```
## 4.1.6 Summarize

Next, we can introduce summarizing the data set. For this, a separate set of mathlink cubes in a different color than the six in the data set are provided. A table of short hand for common summary functions can be provided, such as shown in Table [2.](#page-9-0)

| <b>Short hand</b>            | <b>Meaning</b>                |
|------------------------------|-------------------------------|
| min                          | minimum                       |
| max                          | maximum                       |
| mean                         | average                       |
| sd                           | standard deviation            |
| sum                          | addition                      |
| quantile(x, probs = $0.25$ ) | quantile, set probs $[0 - 1]$ |

<span id="page-9-0"></span>Table 2: Short hand for common summary functions

We begin by introducing summary tasks that will create a single row of summary statistics, as seen in the left example in Example [4.11.](#page-9-1) Then we can extend this to multiple rows by integrating grouping tasks, as seen on the right.

```
Example 4.11.
```

```
data |>
 summarize(
  max(red),
  max(blue),
  min(orange)
 \lambdadata |>
                                                 group_by(blue) |>
                                                 summarize(
                                                    min(red),
                                                    max(green)
                                                  \lambda
```
#### 4.1.7 Combining tasks

Finally, we can demonstrate that the previous tasks can be combined, for example asking the students to complete the tasks shown in Example [4.12.](#page-9-2)

## <span id="page-9-2"></span>Example 4.12.

```
data |>
filter(blue > 3) |>
select(red, yellow, blue) |>
mutate(green = blue - 1)
```

```
data |>
filter(blue > 4) |>
summarize(max(blue))
```
## 4.2 Coding activity

After completing the coding activity with students, the subsequent lesson can apply the exact same concepts in R using dplyr code. There are several excellent publicly available examples of such lessons; in our case we used a lesson that combined Data Science in a Box's "Grammar of Data Wrangling" (13) with Andrew Heiss's "Transform data with dplyr" lesson (14). The lesson began with reminding students the short hand for each of the data wrangling tasks, which happens to exactly map to the dplyr syntax: filter, select, mutate, arrange, group\_by, summarize. We then followed the same pattern as Section [4.1,](#page-4-2) requesting that they complete data analysis task, followed by a whole-class discussion of the results. Example slides are included in the Supplemental Materials.

# 5 Discussion

In this paper we demonstrate how to introduce data wrangling techniques to students through integrating mathlink cubes as a physical representation of a data set. This allows students to wrap their heads around what is ordinarily introduced in the abstract, while also facilitating a collaborative and interactive learning environment. While we mapped the data wrangling tasks to dplyr verbs from the R programming language, the lesson could be easily adapted to other coding language, such SQL or Python.

# 6 Acknowledgements

We would like to thank Ciaran Evans for a helpful discussion that led to the successful implementation of this activity. Funding was provided by Wake Forest University's Course Enhancement Funds.

# 7 Supplemental Materials

Slides used to introduce the hands-on activity can be found here: https://docs.google.com/presentation/d/1v43TOEo9UAJPnpdYfwmprKStQ-h2dOF9-sZdCROgVw/edit#slide=id.g2b4ccb2f4c2\_0\_134

Slides used to introduce the coding activity can be found here: https://sta-112-s24.github.io/slides/04-datamanipulation#/title-slide

- 1. Wickham H, Çetinkaya-Rundel M, Grolemund G. R for data science. " O'Reilly Media, Inc."; 2023.
- 2. Bruner J. Toward a theory of instruction. Harvard university press; 1974.
- 3. Resnick M, Maloney J, Monroy-Hernández A, Rusk N, Eastmond E, Brennan K, et al. Scratch: Programming for all. Communications of the ACM. 2009;52(11):60–7.
- 4. Fotache M. Data processing languages for business intelligence. SQL vs. r. Informatica Economica. 2016;20(1).
- 5. Wickham H, François R, Henry L, Müller K, Vaughan D. Dplyr: A grammar of data manipulation [Internet]. 2023. Available from: <https://CRAN.R-project.org/package=dplyr>
- 6. Wickham H, Vaughan D, Girlich M. Tidyr: Tidy messy data [Internet]. 2023. Available from: [https://CRAN.R](https://CRAN.R-project.org/package=tidyr)[project.org/package=tidyr](https://CRAN.R-project.org/package=tidyr)
- 7. Wickham H, Averick M, Bryan J, Chang W, McGowan LD, François R, et al. [Welcome to the tidyverse.](https://doi.org/10.21105/joss.01686) Journal of Open Source Software. 2019;4(43):1686.
- 8. Broatch JE, Dietrich S, Goelman D. Introducing data science techniques by connecting database concepts and dplyr. Journal of Statistics Education. 2019;27(3):147–53.
- 9. Wiley M, Wiley JF, Wiley M, Wiley JF. Other tools for data management. Advanced R: Data Programming and the Cloud. 2016;159–79.
- 10. Laal M, Ghodsi SM. Benefits of collaborative learning. Procedia-social and behavioral sciences. 2012;31:486– 90.
- 11. Herreid CF, Schiller NA. Case studies and the flipped classroom. Journal of college science teaching. 2013;42(5):62–6.
- 12. Learning Resources® | Kids Educational Toys & Learning Games [Internet]. Learning Resources US. 2024 [cited 2024 Feb 10]. Available from: <https://www.learningresources.com>
- 13. Box DS in a. Grammar of data wrangling [Internet]. datasciencebox.org. 2023 [cited 2024 Feb 10]. Available from: [https://datasciencebox.org/course-materials//\\_slides/u2-d06-grammar-wrangle/u2-d06-grammar-wrangle](https://datasciencebox.org/course-materials//_slides/u2-d06-grammar-wrangle/u2-d06-grammar-wrangle)
- 14. Heiss A. Transform data with dplyr [Internet]. 2024 [cited 2024 Feb 10]. Available from: [https://evalsp24.class](https://evalsp24.classes.andrewheiss.com/slides/01-class/_05/_transform-data.html) [es.andrewheiss.com/slides/01-class/\\_05/\\_transform-data.html](https://evalsp24.classes.andrewheiss.com/slides/01-class/_05/_transform-data.html)